### 如何修改销售平台的默认语言

默认我们提供给代理商的销售平台是英文面板的,您可以通过下面的操作将默认语言修改为 中文,请按照操作修改。

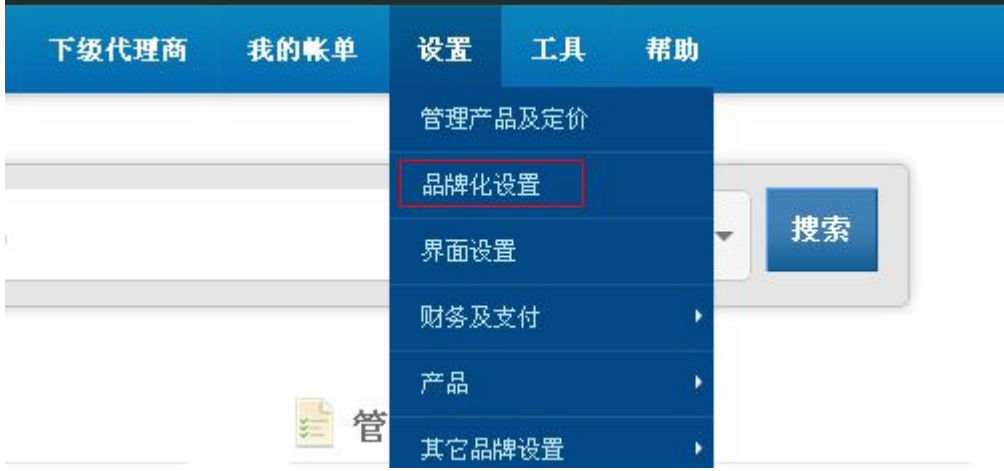

# 品牌化设置

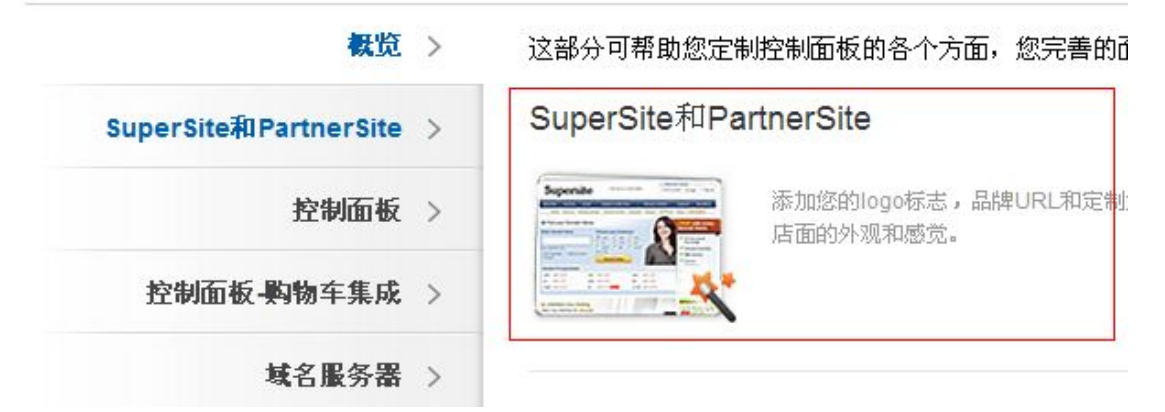

### 品牌化设置

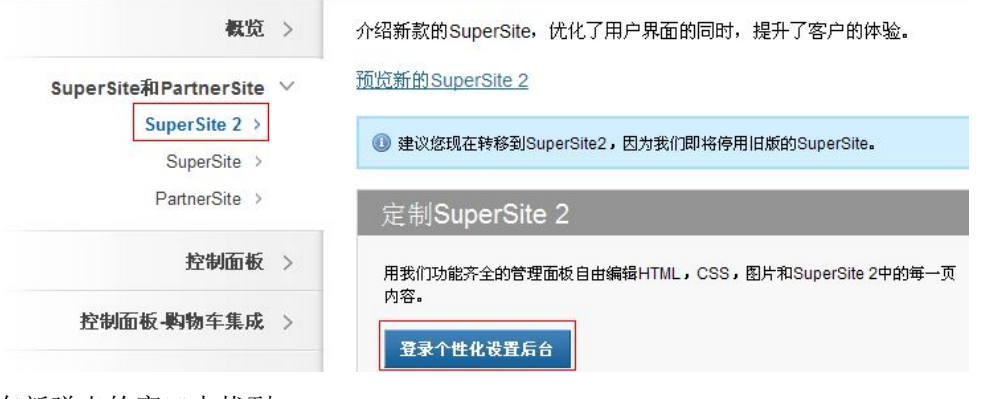

在新弹出的窗口中找到

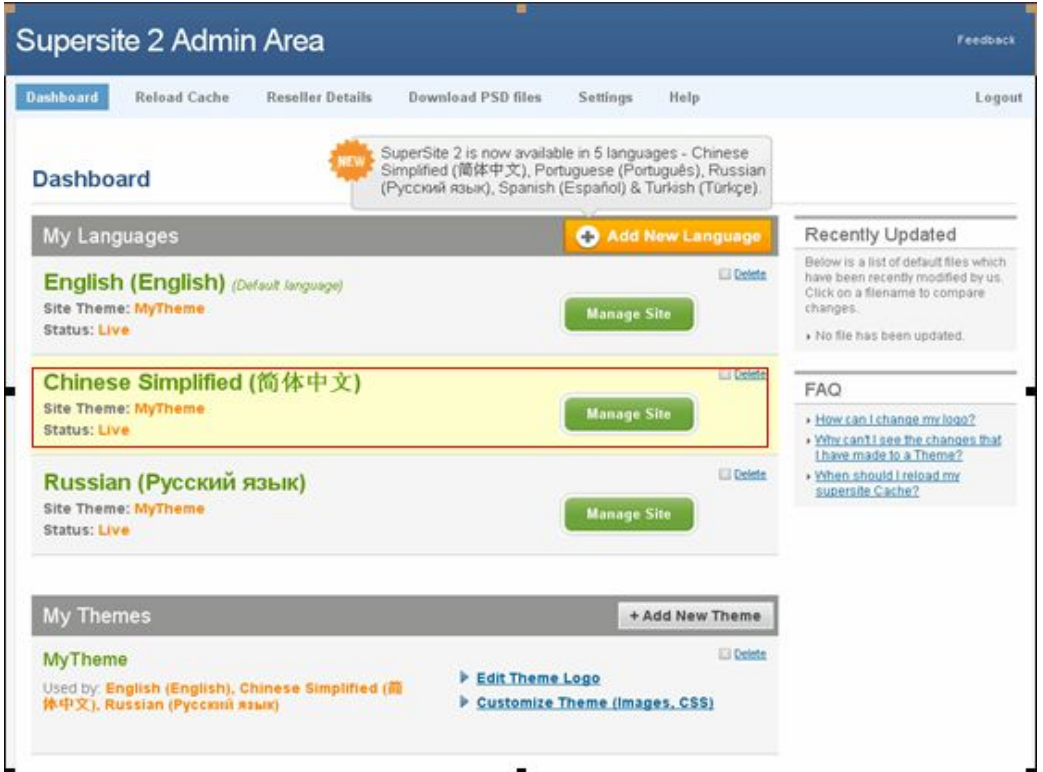

#### Supersite 2 Admin Area **Feedback**  ${\color{blue}\mathtt{D}} \mathtt{ashb}\mathtt{o}\mathtt{ard}$ Reload Cache **Reseller Details** Download PSD files Settings  ${\sf Help}$ Logout

## Manage Chinese Simplified (简体中文) supersite

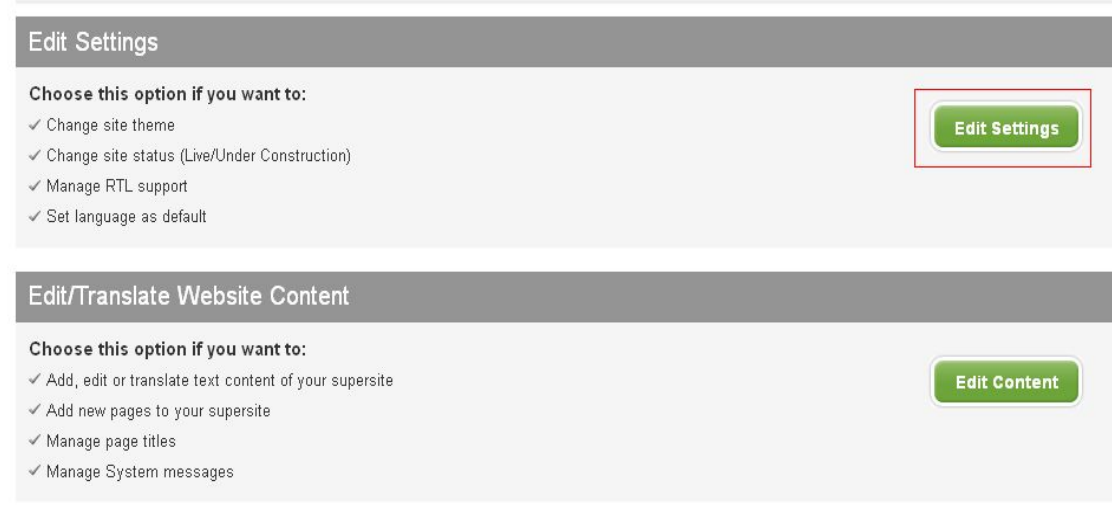

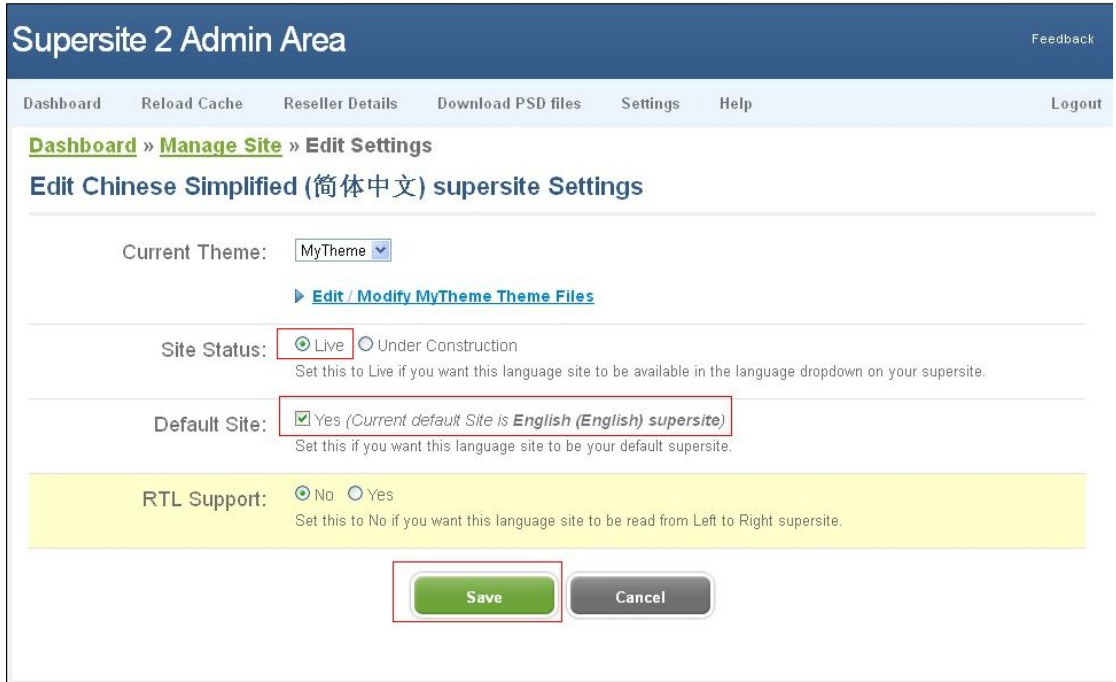

请按上图选择进行点击勾选并保存,然后还需要更新后台,请看下图

如下图进去刷新下缓存:

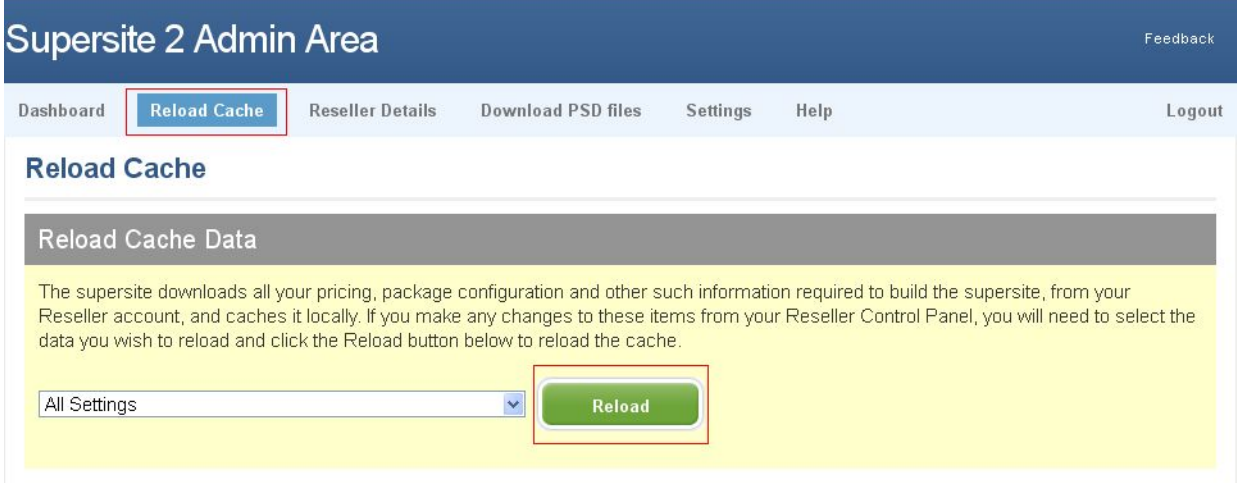

提示修改成功后即可访问你的销售平台查看。